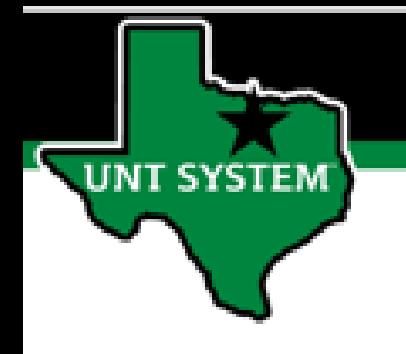

## PEOPLESOFT FINANCE FLUID Accessing AM Self Service Quick Guide

Improve your working style with PeopleSoft Fluid Upgrade

## **Asset Management Self Service in Fluid**

**Asset Management Self Service tile is located on the Employee Self Service homepage.**

**SYSTEM** 

**Select Employee Self Service on the banner. Then select the Asset Management tile**

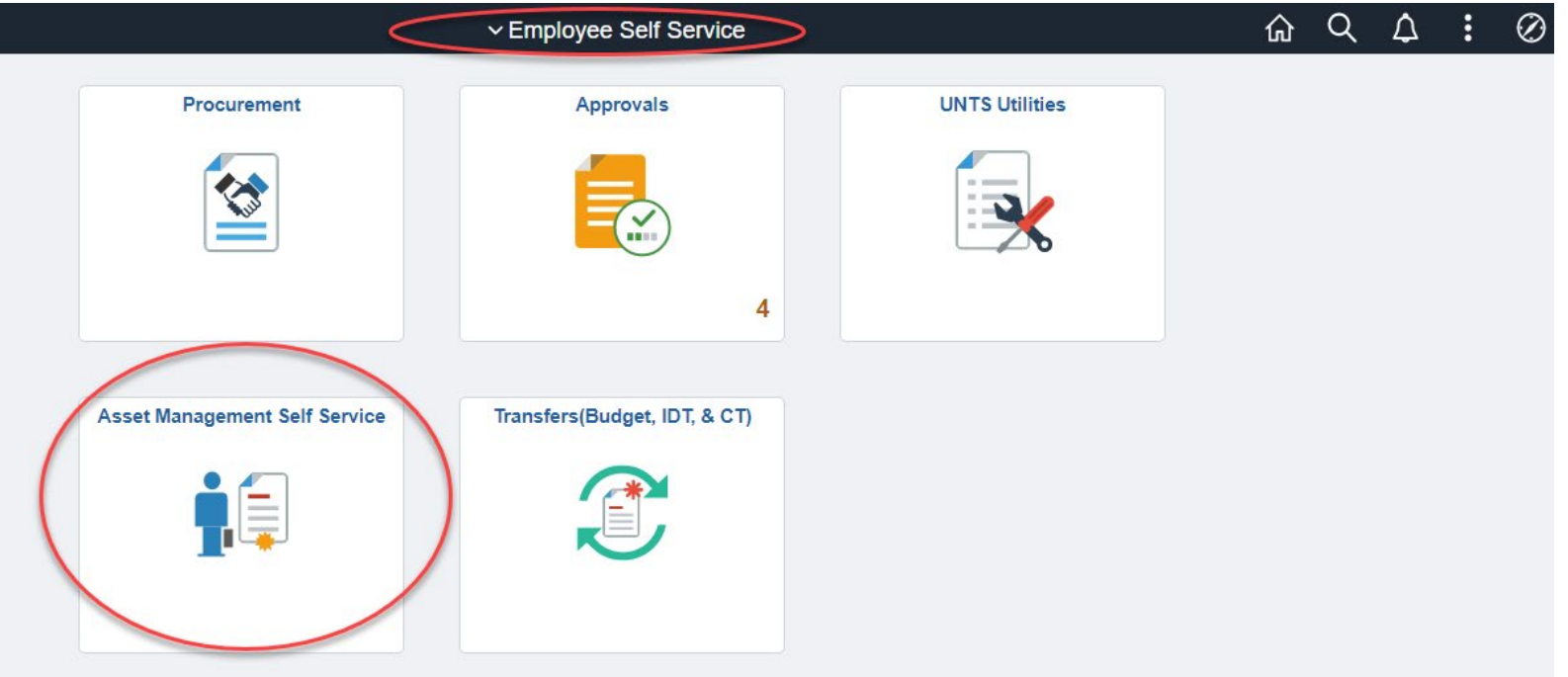

## **Asset Management Self Service in Fluid**

**The Asset Management Self Service page provides tiles to view and update an asset based on the access granted to the user:**

• **View Asset**

**SYSTEM** 

• **Update an Asset**

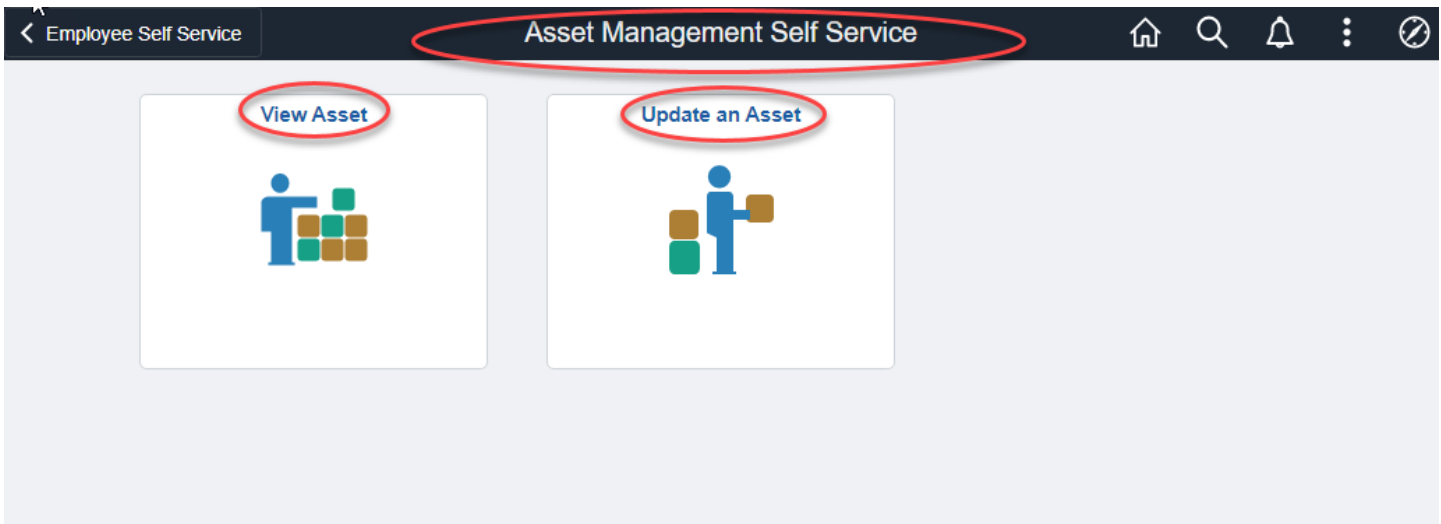